Play On Linux And Aquazone II Deluxe with guppies.

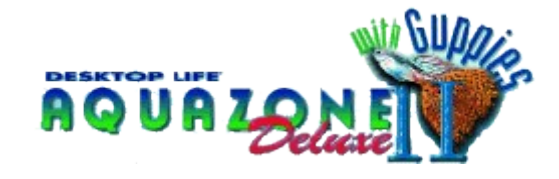

The best I came across with as far as Aquazone is Play On Linux. I have also installed Aquazone via Virtualbox and Crossover.

**Virtualbox** is what I have been using for years. Drawback to some is that you have to have the operating system. So if you want a Windows XP virtual machine you have to have the XP install. I happen to have that. Also Win7 and 10. Virtualbox is FOSS (Free Open Source Software)

Aquazone will work with XP. Virtualbox is not hard but you have to install the operating system then the Aquazone files. Then start up virtualbox and then start the XP virtual machine.

**Crossover (available for all OS's)** works great. Very easy and it takes Aquazone and integrates it in your system. Works fine, you can move files and run ad-dons with Crossover. But it has a yearly fee. Like rent. I do not like that. 79.95 a year to play Aquazone? If you have to run other things it might be worth it to you. The cost to be renewed every year.

## **Bottles**

I could not get Aquazone to run in Bottles. But have installed many other games. I hope that one day it will because I use it for a lot of games and applications. Bottles will be one of my main programs. And it is FOSS (Free Open Source Software.) Like Virtualbox have developers working on it to improve and maintain it.

**PlayOnLinux** I just tested a few days ago. And I wish I would have tried it first. Aquazone installed without a problem. Adding all the extra files, add-ons, Japanese fish and add-ons worked well. It's also FOSS (Free Open Source Software)

Aquazone installed by Playonlinux:

For Aquazone I put the cd in the cd/dvd try. The I stated up Playonlinux.

- 1. Clicked on the left "Install a program".
- 2. At the bottom click "Install a non-listed program"
- 3. Next
- 4. Install a program in a new virtual drive.
- 5. Name it, I named mine Aquazone.
- 6. Next
- 7. Didn't need to check the options clicked on "next"
- 8. Choose the 32 bits window installation (this is very important)
- 9. Click on browse to fine the Aquazone installation. (cdrom)
- 10. I just choose setup.exe
- 11. it will go through it's installation.
- 12. Now go back and start again with "install a program." and "install a non-listed program"
- 13. Choose "Edit or update an existing application" Choose "Aquazone"
- 14. Click next because you don't need those boxes checked.

15. Click on browse to search for the next file to install. Like the Accmker for Aquazone. Always choose 32bit if it asks.

16. At the menu highlight Aquazone on the side you click on open directory. You are now inside of the Aquazone directory and you can copy your fish files and items and updates through here. If it is an exe like the Mekasia, I copied them in the items directory and went back to number 12.

The best thing I ever did was switch to Linux years ago. You should try it. There are Linux distros that are for Windows users to go to and there are Distros for MacOS users.

You should try it. Especially Windows users. Slowly our control over our software is being switched out for convenience. After switching and finding my way around, a week or two, I am having the time of my live in computers. I lack for not one thing.

Kay

Linux Users can get and install all of the above except for Crossover through their software center from their distro. Mint calls it "Software Manager" POPos calls it "POP Shop" and so on.

Mint = Like windows POP!OS = like MacOS